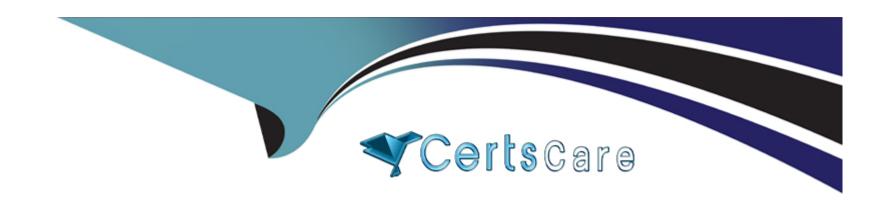

# Free Questions for CSA by certscare

Shared by Baxter on 15-04-2024

For More Free Questions and Preparation Resources

**Check the Links on Last Page** 

### **Question 1**

#### **Question Type:** MultipleChoice

Refer to the exhibit.

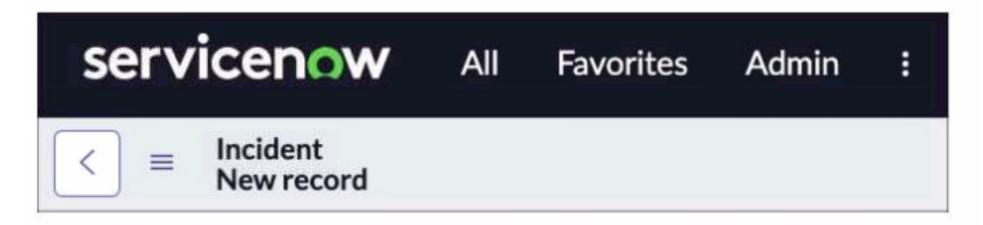

You are editing a new incident record and would like the Save" Dutton to be located on the Form header. Which action would need to be taken for that button to appear?

#### **Options:**

A- All > System Properties > Ul Properties > Turn on the glide.ui.advanced\* property

- B- Context Menu > Form Design > add the Save" button
- C- All > System Properties > UI Properties > Turn on the Save' button
- **D-** Context Menu > Form Layout > add the Save\* button.

С

#### **Explanation:**

To add the Save button to the form header, users need to turn on the system property glide.ui.save\_button, which enables the Save button on all forms1.Users can navigate to All > System Properties > UI Properties and search for the property name, then set the value to true1.Alternatively, users can use the sys\_properties.list URL suffix and filter by the property name1.

How to add or enable Save Button on all the forms across a Servicenow Instance - Support and Troubleshooting - Now Support Portal

### **Question 2**

**Question Type:** MultipleChoice

Refer to the exhibit.

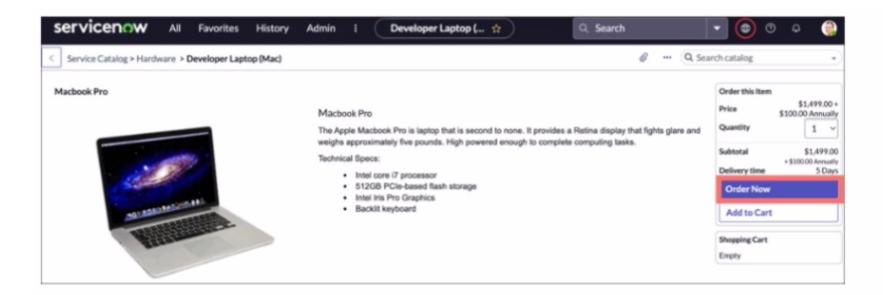

An order from the Service Catalog has been placed. Two records in the Platform are created as a result. Which two records are associated with tins newly ordered item?

Choose 2 answers

- A- A record of sc\_task
- B- A record of sc\_req\_llem table
- C- A change record

- D- An Incident record
- E- A problem record

A, B

# **Question 3**

**Question Type:** MultipleChoice

Refer to the exhibit.

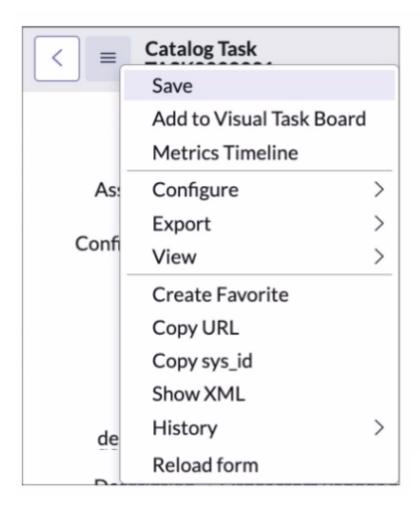

Which path would you take to access the table configuration page from a form?

- A- The Form Context menu > View > Table
- **B-** The Form Context menu > Configure > Table
- **C-** The Form Context menu > Configure > Dictionary
- D- The Form Context menu > View > Show Table

В

### **Question 4**

**Question Type:** MultipleChoice

The Report Designer contains different sections for configuring your report. Which section is used to specify grouping and calculations to be run against me data?

- A- Style
- **B-** Format

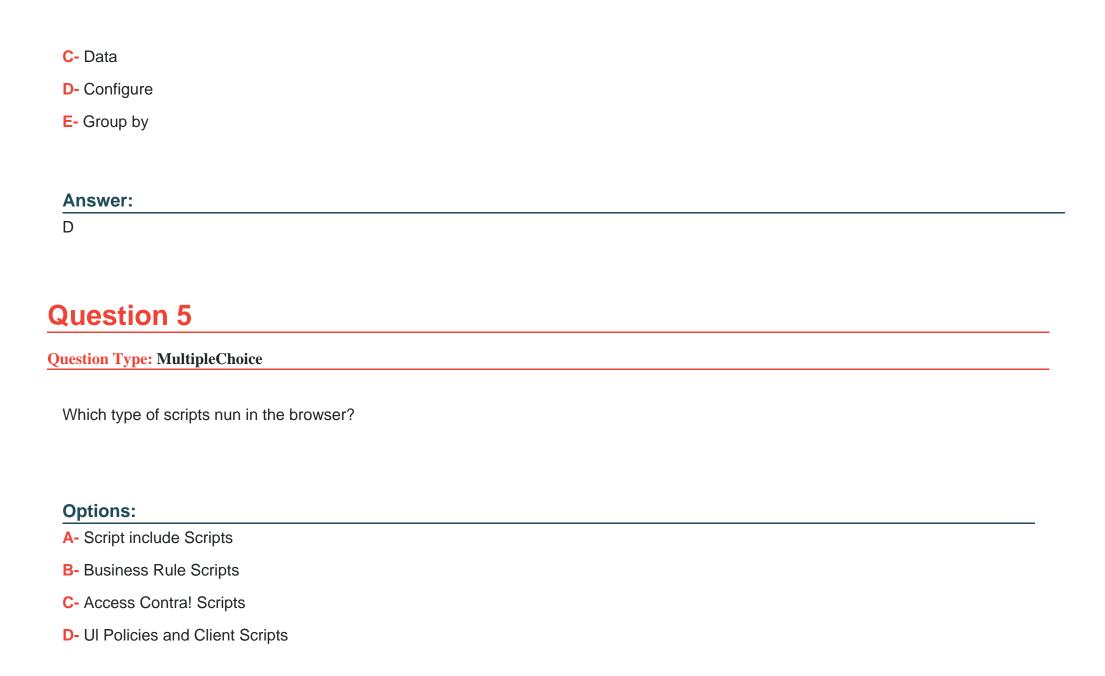

D

## **Question 6**

#### **Question Type:** MultipleChoice

What are examples of UI Actions, relating to Lists?

Choose 4 answers

- A- List Links
- **B-** List Control
- **C-** List Buttons
- D- List Context Menu
- E- List Override
- F- List Choices

| Answer:                                                          |
|------------------------------------------------------------------|
| A, B, C, F                                                       |
|                                                                  |
| Question 7                                                       |
| Question Type: MultipleChoice                                    |
| What icon do you use to change the boon and color on a Favorite? |
| Options:                                                         |
| A- Pencil                                                        |
| B- Star                                                          |
| C- Clack                                                         |
| D- Tringle                                                       |

Α

### **Question 8**

#### **Question Type:** MultipleChoice

On a Business Rule, the When salting determines at what point the rule executes. What are the options for specifying that timing?

#### **Options:**

- A- Insert, Update, Delete. Query
- B- 4G} Before, After, Async, Display
- C- Prior to, Synchronous, on Update
- D- Before, Synchronous, Scheduled Job, View

#### **Answer:**

В

### **To Get Premium Files for CSA Visit**

https://www.p2pexams.com/products/csa

### **For More Free Questions Visit**

https://www.p2pexams.com/servicenow/pdf/csa

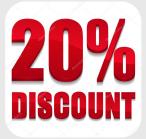